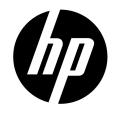

# HP V5061u / V5061Au

Digital Camcorder

Quick Start Guide

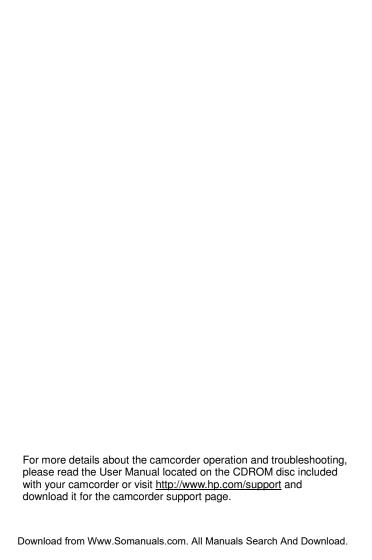

# 1 Getting Started

## 1.1 Charging the Battery

It is recommended that the NP-40 Lithium Battery be fully charged before use. First, connect the external battery charger to the AC power source (wall outlet or power strip). Next, plug the battery into the external charger as illustrated below. The battery may take up to 2 1/2 hours to charge. When the light on the charger turns green, remove the battery and use when ready.

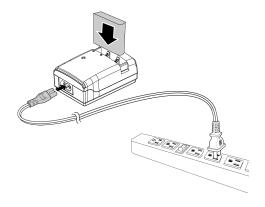

#### Note:

Do not leave the battery in the charger for extended periods of time after it has been fully charged.

## 1.2 Loading the Battery

Please use only the battery provided or recommended by the manufacturer or dealer.

### Note:

Incorrectly inserting the batteries could result in non-repairable damage.

Open battery cover.

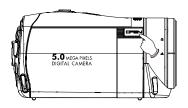

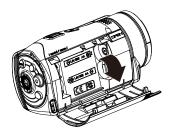

Insert the battery according to the illustration. The electrode is inside of the camcorder.

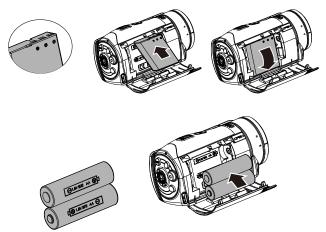

- \* DO NOT use NiMH AA batteries.
- 3. Close the battery cover.

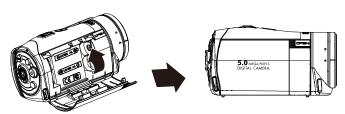

## 1.3 Inserting SD Card

 Open the Insert an SD card and make sure facing the touching face downward.

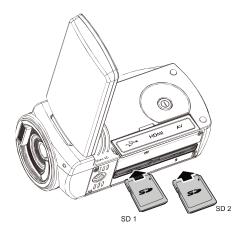

#### Note:

Please be careful to insert the SD card(s) as illustrated above so that damage to the SD card(s) and camcorder does not occur.

To avoid damaging photos and video files, do not remove or insert the SD card while the camcorder is powered on.

## 1.4 Exterior Views

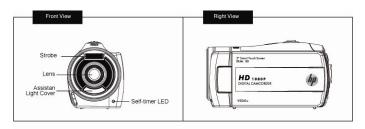

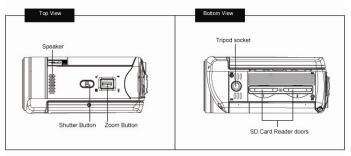

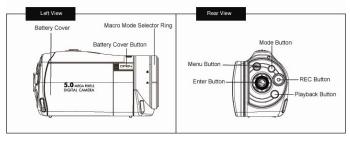

## 1.5 Buttons & Functions

| Description                  | Button  | Function                                                                                                    |
|------------------------------|---------|----------------------------------------------------------------------------------------------------|
| Power<br>button              |         | Press the power button to turn<br>the Digital Camcorder ON/OFF.<br>Opening and closing the LCD<br>panel will also power ON/OFF as<br>well.                                                                                                    |
| Menu button                  | MENU    | Press the button to display the main menu.                                                                                                    |
| MODE<br>button               | 14000 o | There are three operating modes for the Digital Camcorder: Video mode, Photo mode, and Audio mode. Press the Mode switch to cycle through the different modes.                                                                                                    |
| SET button                   |         | Confirmation for various setting of functions                                                                                                    |
| 4-Way<br>Direction<br>button |         | Press the 4-Way Direction Button UP to change the flash options: off, auto, fill-in in Photo mode Press DOWN to delete a photo or video in Playback mode. You can pull in the focusing distance to 10 cm. (Normal focus range: 0.8M ~ infinity) Press RIGHT and LEFT to make adjustments to the Exposure Value (EV) compensation. |

| Description            | Button | Function                                                                                                    |
|------------------------|--------|----------------------------------------------------------------------------------------------------|
| Zoom toggle            | •      | This Digital Camcorder has 4X Digital zoom (in Video mode of HD1080p resolution only has 2X digital zoom).  Move the Zoom toggle to the right ( ) to zoom in, or move to the left ( ) to zoom out.                                                                                                    |
| Shutter<br>button      |        | Press the button to capture a photo.                                                                                                    |
| Recording button       |        | Press the button to record a video in Video mode and activate audio recording in Audio mode.                                                                                                    |
| Playback<br>button     |        | Press the Playback button to enter Playback mode and playback the last file recorded.                                                                                                    |
| Macro mode<br>selector |        | The Macro function is used to capture Photos and Videos at very close distances. Rotate the lens ring to select Macro mode (**) to focus on objects about 20 cm (8 inches) from the camcorder. The icon " ** " will be displayed on the LCD screen when the Macro mode is selected. Normal mode (**) is used to focus on objects more than 1.2 m (4 feet) away. |

## 1.6 Adjusting LCD Display

To begin capturing photos and videos, open the LCD display panel as illustrated below.

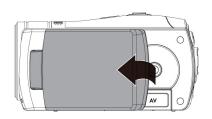

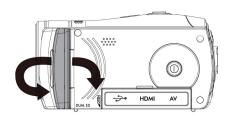

## 1.7 Initial Settings Before Use

### 1.7.1 Setting Date and Time

 The initial power up of this camcorder should display the Date and Time setup menu as shown below.

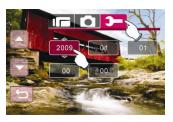

- Touch the desired field on the LCD panel or press LEFT/RIGHT on the 4-Way Direction button to navigate through the date and time field.
- Touch the up/down icons on the LCD panel or press the 4-Way Direction Button Up/Down to adjust the value.
   Press the Set button or touch the Return icon to store the value you have changed.

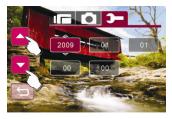

## 1.8 Using the Touch Screen

### 1.8.1 Single Touch

Single touch to activate hotkeys on LCD screen.

Example, in Video/Photo Mode:

- 1. Touch the Menu icon to enter the Setup menu.
- 2. Touch the coom in and touch the coom is contouch the coom out.
- 3. Touch the icon to set the camcorder in playback mode.

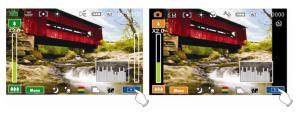

#### 1.8.2 Slide

While in Playback mode, touch and slide right or left to view the previous or next Video/Photo.

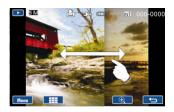

#### 1.8.3 Rotate

While in Playback mode, touch the photo and slide in a half circle motion (as illustrated below) to rotate 90 with each motion.

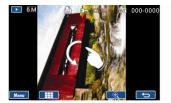

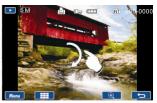

## 2 Modes

### 2.1 Video Mode

- By default, this camcorder will power up to Video mode
   If the camcorder is not in Video mode, press the
  - until this mode is selected.
- 2. Press the button to start or stop video recording.
- The Digital Camcorder will store the movie clip automatically on the SD card when the recording stopped.

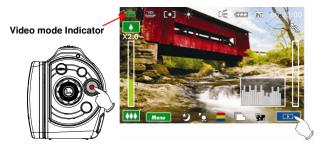

The following table describes all the icons that are displayed when the Digital Camcorder is in Video mode (10).

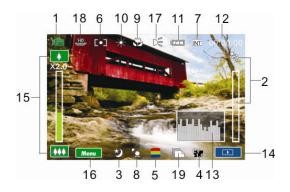

| 1 |            | Video mode                                                                                                    |  |
|---|------------|----------------------------------------------------------------------------------------------------|--|
| 2 | %          | Motion Detection mode                                                                                                    |  |
| 3 | <b>3</b>   | Night mode indicator                                                                                                    |  |
| 4 | EV<br>+1.0 | Exposure Compensation indicator                                                                                                    |  |
| 5 |            | Artistic Effect indicator                                                                                                    |  |
| 6 | [0]        | Metering mode                                                                                                    |  |
| 7 | INT        | Memory Status indicator  : SD card 1 indicator  : SD card 2 indicator  : Internal memory indicator (displayed when there is no SD card in camcorder) |  |

| 8  | Ö                                        | Backlight indicator                |  |
|----|------------------------------------------|------------------------------------|--|
| 9  |                                          | Macro Focus indicator              |  |
| 10 | *                                        | White Balance indicator            |  |
| 11 | Ę                                        | Battery status indicator           |  |
| 12 | 00:00:00                                 | Remaining recording time indicator |  |
| 13 |                                          | Histogram indicator                |  |
| 14 | •                                        | Enter Playback mode touch icon     |  |
| 15 | 12 ° ° ° ° ° ° ° ° ° ° ° ° ° ° ° ° ° ° ° | Zoom ratio bar indicator           |  |
| 16 | Menu                                     | Enter Menu touch icon              |  |
| 17 | DE DE                                    | Assist LED light button (On, Off)  |  |
| 18 | H D<br>1080P                             | Resolution indicator               |  |
| 19 |                                          | Burst mode                         |  |

### 2.2 Photo Mode

- 1. Power up the camcorder and press the button to select Photo mode o
- 2. Press the Shutter button to capture a photo.

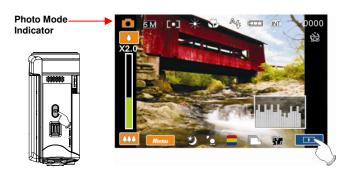

The following table describes all the icons that are displayed when the Digital Camcorder is in Photo mode (a).

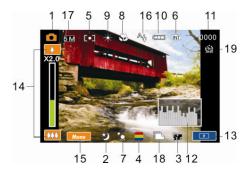

| 1 |            | Photo mode indicator                                                                                                    |  |
|---|------------|----------------------------------------------------------------------------------------------------|--|
| 2 |            | Night mode indicator                                                                                                    |  |
| 3 | EV<br>⊬1.0 | EV Compensation indicator                                                                                                    |  |
| 4 |            | Artistic Effect indicator                                                                                                    |  |
| 5 | [0]        | Metering mode                                                                                                    |  |
| 6 | INT        | Memory Status indicator  : SD card 1 indicator : SD card 2 indicator : Internal memory indicator (displayed when there is no SD card in camcorder) |  |
| 7 | Ö          | Backlight indicator                                                                                                    |  |
| 8 |            | Macro Focus indicator                                                                                                    |  |

| 9  | *             | White Balance indicator                                   |
|----|---------------|-----------------------------------------------------------|
| 10 | Ę <del></del> | Battery status indicator                                  |
| 11 | 0000          | Shots remaining, indicates the remaining shots available. |
| 12 |               | Histogram indicator                                       |
| 13 |               | Enter Playback mode touch icon                            |
| 14 |               | Zoom ratio bar indicator                                  |
| 15 | Menu          | Enter Menu touch icon                                     |
| 16 | A 5           | Flash mode selection (off, auto, fill-in)                 |
| 17 | 5 M           | Resolution indicator                                      |
| 18 |               | Burst mode                                                |
| 19 | 28            | Self-timer indicator                                      |

### 2.3 Audio Mode

- Power up the camcorder and press the until the Audio Mode is selected.
- 2. Press the button to start or stop audio recording.

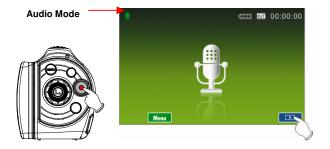

The following table describes all the icons that are shown when the Digital Camcorder is in Audio mode  $(\bigcirc)$ .

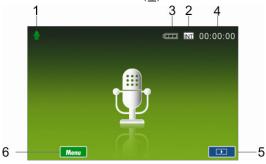

| 1 | 9        | Audio mode                                                                                                    |  |
|---|----------|----------------------------------------------------------------------------------------------------|--|
| 2 | INT      | Memory Status indicator  : SD card 1 indicator : SD card 2 indicator : Internal memory indicator (displayed when there is no SD card in camcorder) |  |
| 3 | <b>₹</b> | Battery status indicator                                                                                                    |  |
| 4 | 00:00:00 | Remaining recording time indicator                                                                                                    |  |
| 5 |          | Enter Playback mode touch icon                                                                                                    |  |
| 6 | Menu     | Enter Menu touch icon                                                                                                    |  |

## 2.4 Video Playback Mode

Please refer to the following table regarding the description of each icon and symbol in video playback.

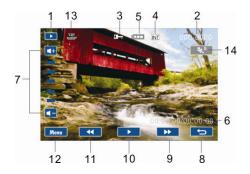

| 1 |                   | Playback mode icon                                                                                                    |
|---|-------------------|----------------------------------------------------------------------------------------------------|
| 2 | 000-0000          | Folder and file number                                                                                                    |
| 3 | 다.                | File Protect indicator                                                                                                    |
| 4 |                   | Memory Status indicator  : SD card 1 indicator : SD card 2 indicator : Internal memory indicator (displayed when there is no SD card in camcorder) |
| 5 | <u> </u>          | Battery status indicator                                                                                                    |
| 6 | 00:00:00/00:00:00 | Playback progress length / file total length                                                                                                    |
| 7 | <b>4</b> +        | Sound volume touch icons                                                                                                    |

| 8  | $\qquad \qquad \bullet$ | Return touch icon                |
|----|-------------------------|----------------------------------|
| 9  | <b>&gt;&gt;</b>         | Fast forward Playback touch icon |
| 10 | / 11                    | Playback/Pause touch icon        |
| 11 | <b>4</b>                | Fast Rewind Playback touch icon  |
| 12 | Menu                    | Enter Menu touch icon            |
| 13 | H □<br>1080P            | Resolution indicator             |
| 14 | *\S                     | Slow Motion Playback touch icon  |

## 2.5 Photo Playback Mode

Please refer to the following table for descriptions of the icons and symbols in photo playback.

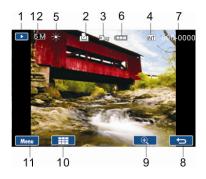

| 1 | <b>•</b>        | Playback mode icon                                                                                                    |
|---|-----------------|----------------------------------------------------------------------------------------------------|
| 2 |                 | DPOF (Digital Print Order Format) indicator                                                                                                    |
| 3 |                 | File Protect indicator                                                                                                    |
| 4 |                 | Memory Status indicator  SD card 1 indicator  SD card 2 indicator  Internal memory indicator (displayed when there is no SD card in camcorder) |
| 5 | *               | White Balance indicator                                                                                                    |
| 6 | Ę <del>ZZ</del> | Battery status indicator                                                                                                    |
| 7 | 000-0000        | Folder and file number                                                                                                    |

| 8  | t)       | Return touch icon                  |
|----|----------|------------------------------------|
| 9  | <b>•</b> | Magnification indicator touch icon |
| 10 |          | Minification indicator touch icon  |
| 11 | Menu     | Enter Menu touch icon              |
| 12 | 5 M      | Resolution indicator               |

## 2.6 Audio Playback Mode

Please refer to the following table regarding the description of each icon and symbol in audio playback.

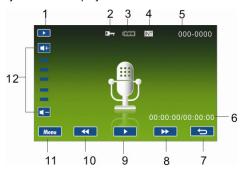

| 1 | •                 | Playback mode icon                                                                                                    |
|---|-------------------|----------------------------------------------------------------------------------------------------|
| 2 | C                 | File Protect indicator                                                                                                    |
| 3 | <u> </u>          | Battery status indicator                                                                                                    |
| 4 |                   | Memory Status indicator : SD card 1 indicator : SD card 2 indicator : Internal memory indicator (displayed when there is no SD card in camcorder) |
| 5 | 000-0000          | Folder and file number                                                                                                    |
| 6 | 00:00:00/00:00:00 | Playback progress length / file total length                                                                                                    |
| 7 | p                 | Return touch icon                                                                                                    |
| 8 | <b>&gt;&gt;</b>   | Fast forward Playback touch icon                                                                                                    |

| 9  | /          | Playback/Pause touch icon            |
|----|------------|--------------------------------------|
| 10 | <b>44</b>  | Fast Rewind Playback touch icon      |
| 11 | Menu       | Enter Menu touch icon                |
| 12 | <b>4</b> + | Sound (Volume adjustment) touch icon |

# 3 Getting Help

Should you have a technical support question or your HP Digital Camcorder requires service within the warranty period, please contact the original point of purchase if necessary, issue a Return Material Authorization (RMA) number in order to replace your HP Branded Product. For warranty claims, you will be required to provide a copy of your original dated sales receipt as proof of purchase and the issued RMA number. You will be responsible for shipping charges when shipping the product to the service center. The service agent will provide you with an address and you will also be responsible for any shipping charges to the warranty service center. Once your product is received by this service center, a replacement unit will be shipped back to you, typically within 5 business days.

### E-mail Support:

| Language                 | Address                |  |
|--------------------------|------------------------|--|
| English                  | english@hpodd.com      |  |
| Deutsch (German)         | deutsch@hpodd.com      |  |
| Español (Spanish)        | espanol@hpodd.com      |  |
| Français (French)        | francais@hpodd.com     |  |
| Italiano (Italian)       | italiano@hpodd.com     |  |
| Nederlansk (Dutch)       | hollands@hpodd.com     |  |
| Nihongo (Japanese)       | nippon@hpodd.com       |  |
| Português (Portuguese)   | portugues@hpodd.com    |  |
| 한국어 (Korean)             | korean@hpodd.com       |  |
| 漢語 (Chinese Traditional) | trad.chinese@hpodd.com |  |

**Phone Support:** 

| Country                              | Phone number            | Hours of support      |  |  |  |
|--------------------------------------|-------------------------|-----------------------|--|--|--|
| North America                        |                         |                       |  |  |  |
| United States                        | 1-866-694-7633          | M-F 9-6 PST           |  |  |  |
| Canada                               | 1-866-694-7633          | M-F 9-6 PST           |  |  |  |
| Europe, Middle East, Africa          | ı                       |                       |  |  |  |
| Belgium<br>(België/Belgique/Belgien) | + 32 2700 1724          | 9:00 – 17:00 CET      |  |  |  |
| France (France)                      | + 33 171230454          | 9:00 - 17:00 CET      |  |  |  |
| Germany (Deutschland)                | + 49<br>6950073896      | 9:00 – 17:00 CET      |  |  |  |
| Ireland (Éire)                       | + 353<br>1850882016     | 9:00 – 17:00 CET      |  |  |  |
| Italy (Italia)                       | + 39 269682189          | 9:00 - 17:00 CET      |  |  |  |
| Spain (España)                       | + 34 914533458          | 9:00 - 17:00 CET      |  |  |  |
| Asia Pacific                         |                         |                       |  |  |  |
| Japan (日本国)                          | + (81) 3 -<br>5816-4111 | 9:00 - 17:00 (GMT +9) |  |  |  |
| Hong Kong                            | + (852) 232 98<br>102   | 9:00 - 17:00 (GMT +8) |  |  |  |
| Latin America                        |                         |                       |  |  |  |
| Argentina                            | +54 11<br>60912399      | M-F 9:00-18:00 PST    |  |  |  |
| Brazil                               | +55 11<br>55046633      | M-F 9:00-18:00 PST    |  |  |  |
| Chile                                | +56 2 5814977           | M-F 9:00-18:00 PST    |  |  |  |
| Colombia                             | +57 1 5082325           | M-F 9:00-18:00 PST    |  |  |  |
| México (Mexico City)                 | +52 55<br>12048185      | M-F 9:00-18:00 PST    |  |  |  |
| México (Guadalajara)                 | +52 33<br>10313872      | M-F 9:00-18:00 PST    |  |  |  |
| México (Monterrey)                   | +52 81<br>11072639      | M-F 9:00-18:00 PST    |  |  |  |
| Peru                                 | +51 1 7056232           | M-F 9:00-18:00 PST    |  |  |  |
| Venezuela                            | +58 212<br>3354574      | M-F 9:00-18:00 PST    |  |  |  |

### Web Site:

| Language                                    | Address                   |
|---------------------------------------------|---------------------------|
| Available in 31 languages based on country. | http://www.hp.com/support |

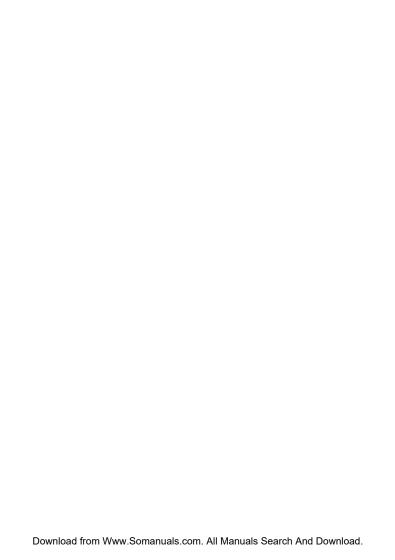

Free Manuals Download Website

http://myh66.com

http://usermanuals.us

http://www.somanuals.com

http://www.4manuals.cc

http://www.manual-lib.com

http://www.404manual.com

http://www.luxmanual.com

http://aubethermostatmanual.com

Golf course search by state

http://golfingnear.com

Email search by domain

http://emailbydomain.com

Auto manuals search

http://auto.somanuals.com

TV manuals search

http://tv.somanuals.com